# Running Wave Desktop 2.3 on a Mac Computer

## **Background**

Beginning in 2007, Apple began manufacturing Mac computers with Intel Core 2 Duo Processors. Seahorse Bioscience receives requests about the ability to run Wave Desktop (2.3) on a native Mac computer. Unlike previously available software products that claimed to allow Windows emulation on a Mac computer, there is a third part virtualization program that is fully endorsed by Apple. The information below explains how to successfully operate Wave Desktop (2.3) on a Mac computer using this program.

### Introduction

Apple offers a third party program called <u>Parallels Desktop for Mac</u> (www.parallels.com/products/desktop/) Parallels Desktop allows a user to create a "virtual PC" on their Mac system equipped with the Intel Core 2 Duo processor. Once the "virtual PC" is created, a full Windows OS can be installed. From Windows, any Windows-based application can be run, including Wave Desktop. Parallels Desktop allows the user to easily switch between their Mac desktop and Windows without logging in or out of either OS. Wave Desktop 2.3 has been successfully installed on a MacBook Pro running Parallels and Windows 7 without any issues.

# Requirements

To install and run Wave Desktop on a Mac, the following are required:

- 1. A Mac computer equipped with an Intel Core Duo processor (or higher).
- 2. Parallels Desktop for Mac (software) Windows 7 or higher.
- 3. Wave Desktop 2.3 software.

#### Optional:

- Excel 2010 or higher (to use the Excel export feature from Wave Desktop).
- GraphPad Prism 6 (to use GraphPad Prism export feature from Wave Desktop).

# **Support Information**

The customer must purchase and install Parallels Desktop for Mac, Windows 7 OS. To export to Microsoft Excel and GraphPad Prism 6, the customer must also purchase these programs. Parallels Desktop for Mac is available from <a href="Parallels.com">Parallels.com</a> (www.parallels.com/products/desktop/)

Please contact Seahorse Technical Support at <a href="mailto:seahorse.support@agilent.com">seahorse.support@agilent.com</a> with any questions.

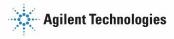